## HOW TO ACCESS YOUR STERLING ISTORAGE USB

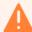

Built-in security has a 10 failed attempts feature. If the incorrect PASSCODE is entered 10 consecutive times then all files on the drive will be deleted.

Please <u>call</u> us should you need any assistance.

## **ACCESS THE USB**

| Instructions - first time use                                                                           | LED      | LED State                                                                                    |
|----------------------------------------------------------------------------------------------------|----------|----------------------------------------------------------------------------------------------|
| 1. Press KEY button once O-                                                                             |          | Red, Green & Blue LED's will flash together once and then the Red LED will continue to blink |
| Within 10 seconds begin to enter User PIN (default - 11223344) to unlock datAshur Personal <sup>2</sup> | <u></u>  | Red LED will continue to blink                                                               |
| 3. Press KEY button once <b>○</b> →                                                                     | <b>→</b> | Red solid LED changing to Green solid LED indicating successful default User PIN entry       |

## ACCESS THE CONTENT

Within the USB, double click on 'Archive HTML View' to open the HTML index structure with your preferred browser (we recommend using Chrome or Edge):

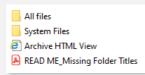

2 Click on Contents tab:

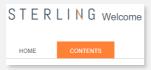

You might have to click on 'Allow blocked content' if a browser security message pops up.

4 Your data room HTML index structure is now available:

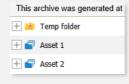

NOTE: The battery will last for many months when the drive is idle and unused, however if no lights appear when a button is pressed then the battery has been depleted. The battery will start charging as soon as the USB is plugged into a computer.